## **Hoe vol is mijn harddisk of USB-stick ?**

U kunt in uw PC heel snel en eenvoudig zien hoe vol uw harddisk of uw USB-stick is gevuld met data en hoeveel er nog op kan:

## Stap 1: **Dubbelklik op het icoontje van uw computer:**

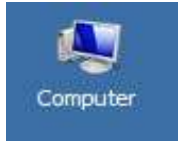

Of: Klik met de rechter muisknop op: Computer er verschijnt een menu. Kies met de linker muisknop: **Openen** uit dit menu :

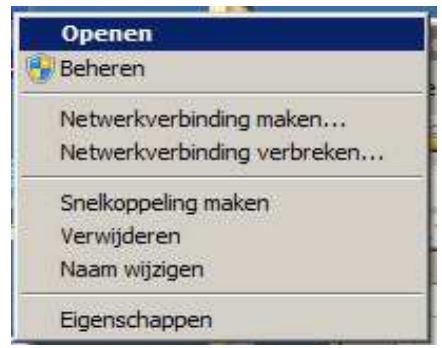

Stap 2 : **De computer toont nu de inhoud van zijn vaste en verwisselbare stations :**

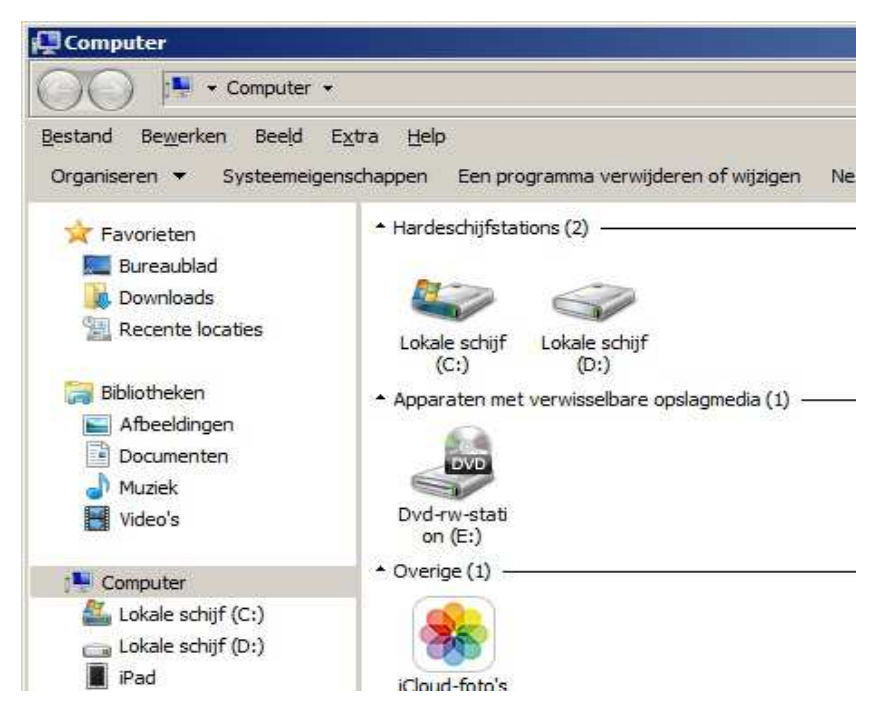

Rechts boven in het geopende nieuwe venster zie U een klein zwart driehoekje : Klik met de linker muisknop op dit zwarte driehoekje …

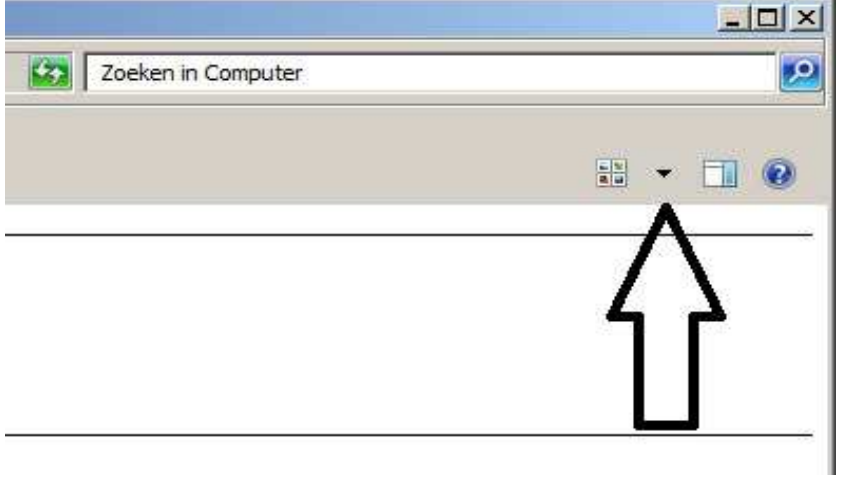

Stap 3 : Er verschijnt een nieuw menu met aan de linker zijde een schuifregelaar Plaats uw muis op de schuifregelaar, houd de linker muis ingedrukt en schuif de regelaar naar de onderste keuze, genaamd: **Inhoud**

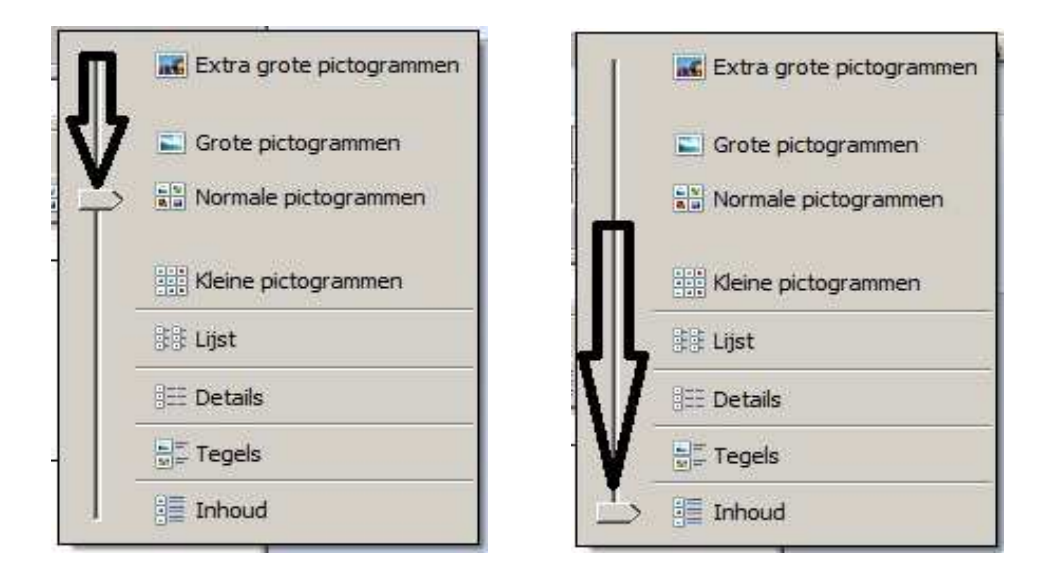

Stap 4 : Uw computer laat nu een andere presentatie zien van uw schijfstations. De blauwe streep geeft aan in hoeverre uw schijfstations gevuld zijn met data. De waarden staan aan de rechter zijde vermeld.

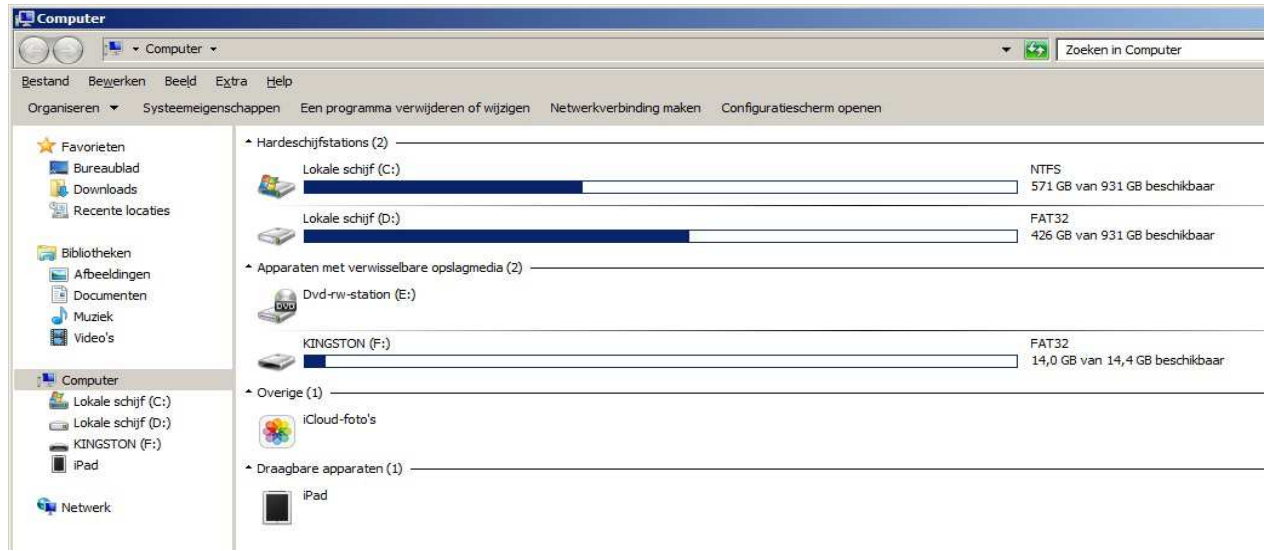

U mag dit document vrij downloaden en verspreiden of mailen naar andere computergebruikers.

Voor meer help-informatie, tips en trucs kunt U terecht op het navolgende internetadressen:

## **www.startnederland.nl/help of op: www.Windows10help.nl**

Dit .pdf bestand kunt U ook terugvinden via één van de bovenstaande internet-adressen.